#### How Parents Submit Customer Portal Change Requests via Gateway

If the family has an existing CAPS case

- 1. Navigate to https://gateway.ga.gov/access/
- **2. Click "Manage My account/Login**

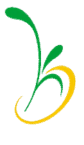

# Login Page

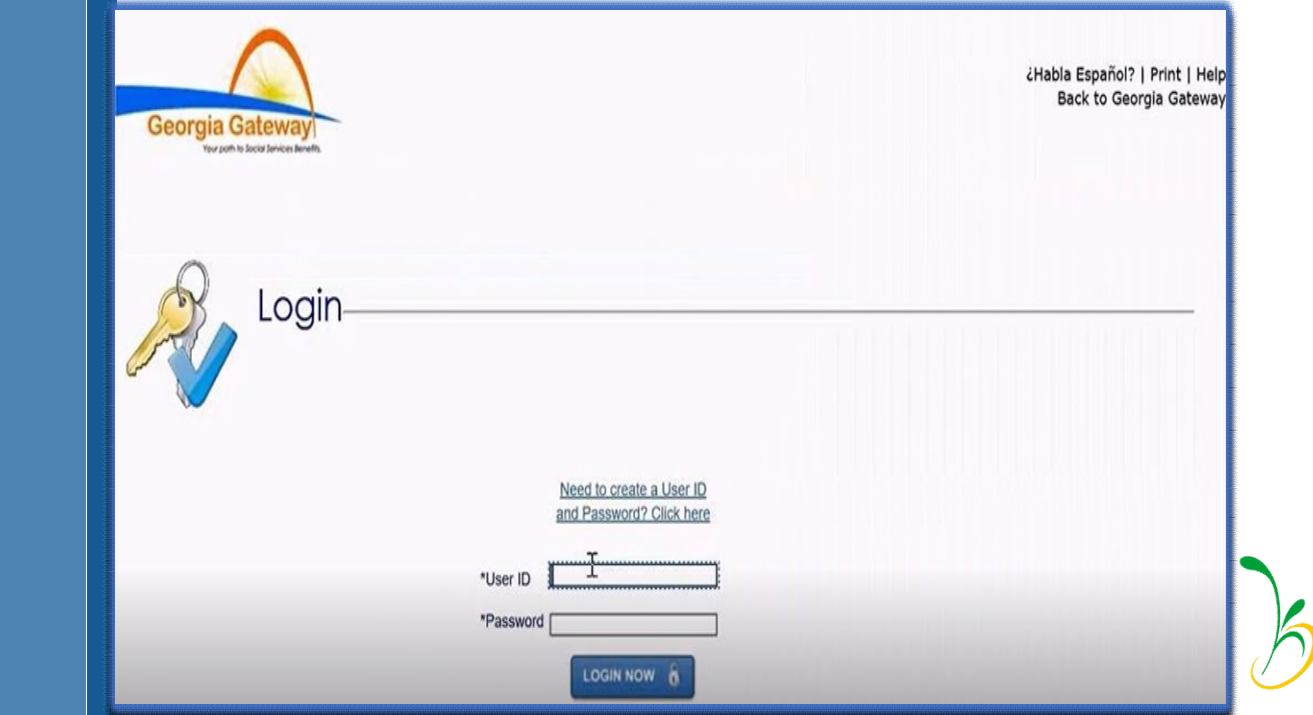

#### Confidentiality Agreement

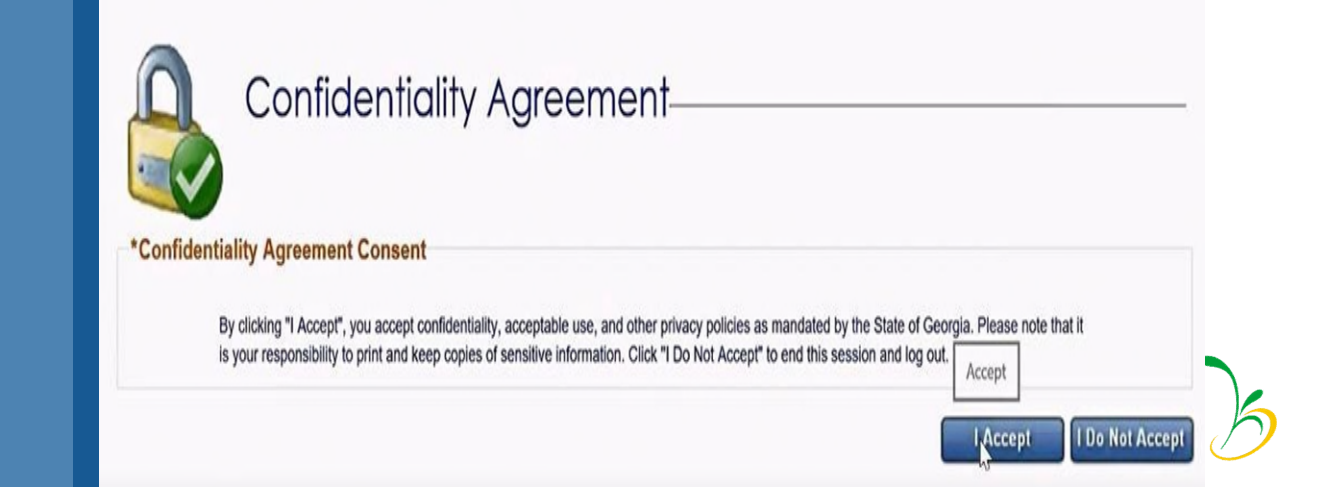

### My Applications – Report a Change

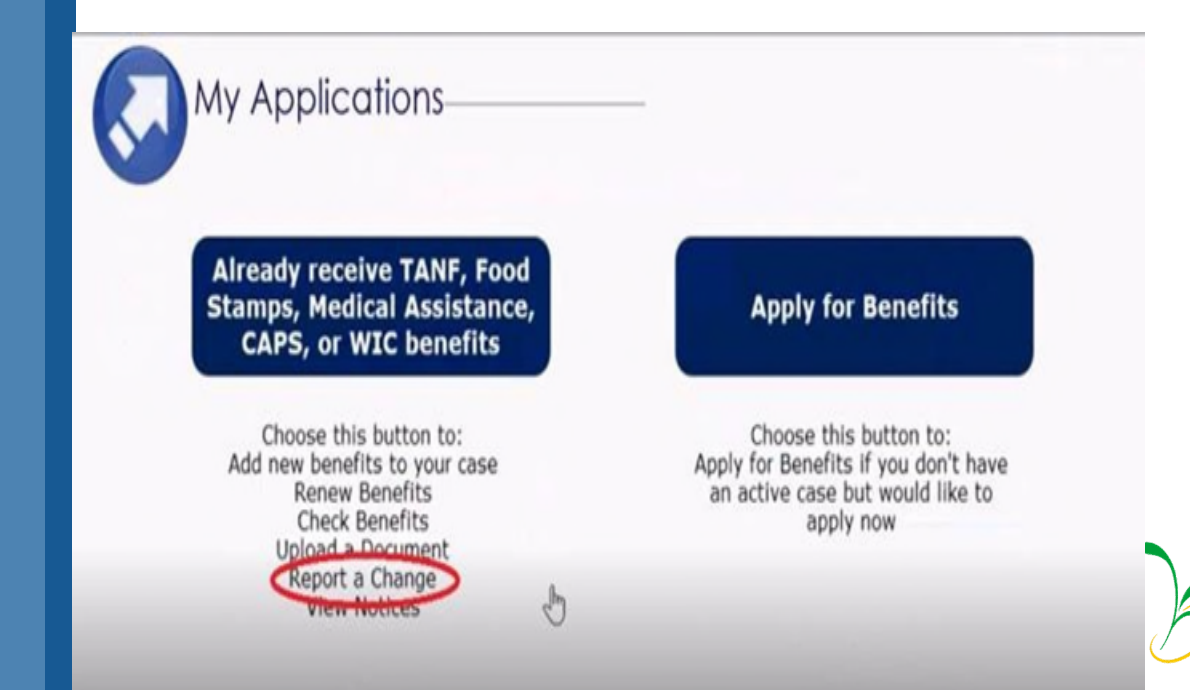

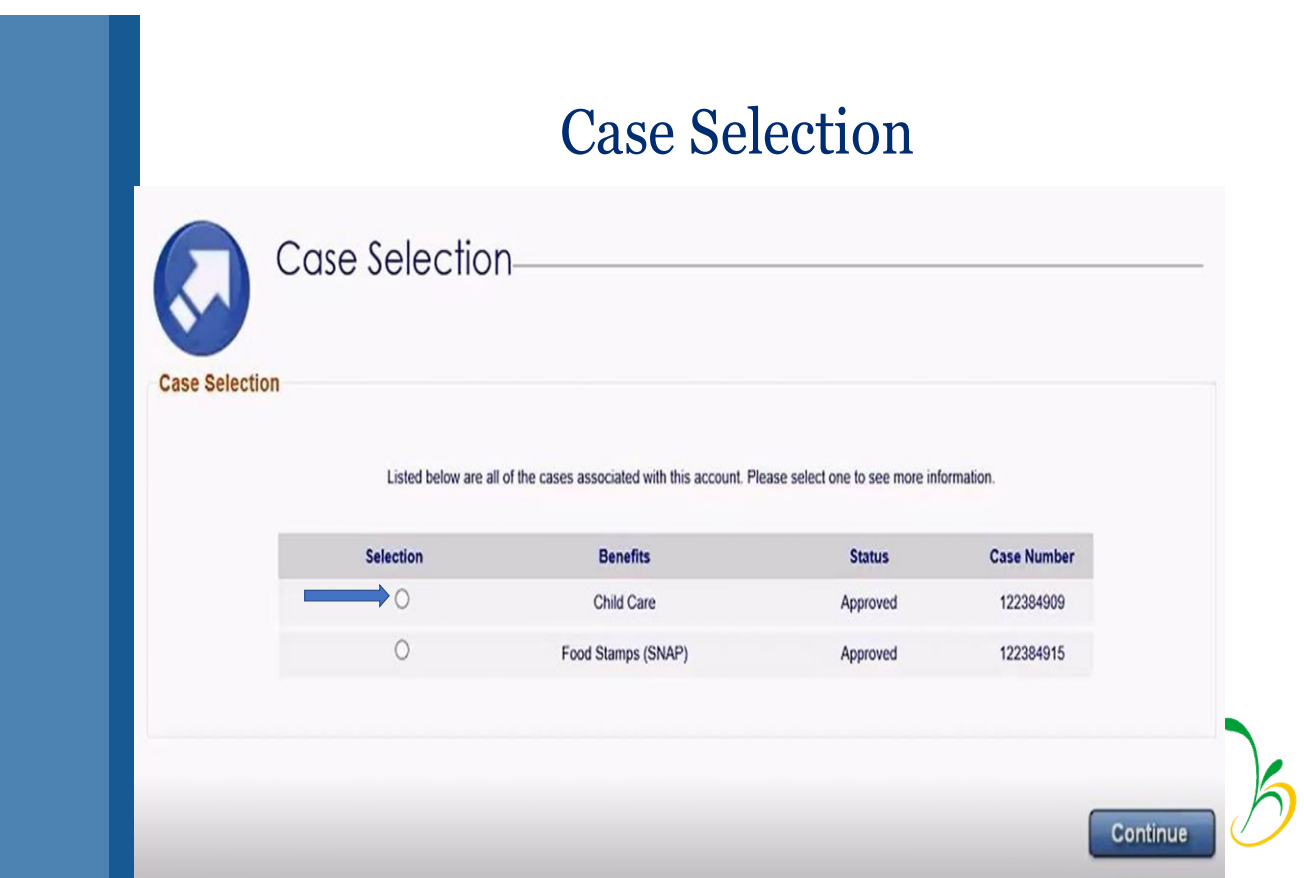

## Select Back to Benefits Summary

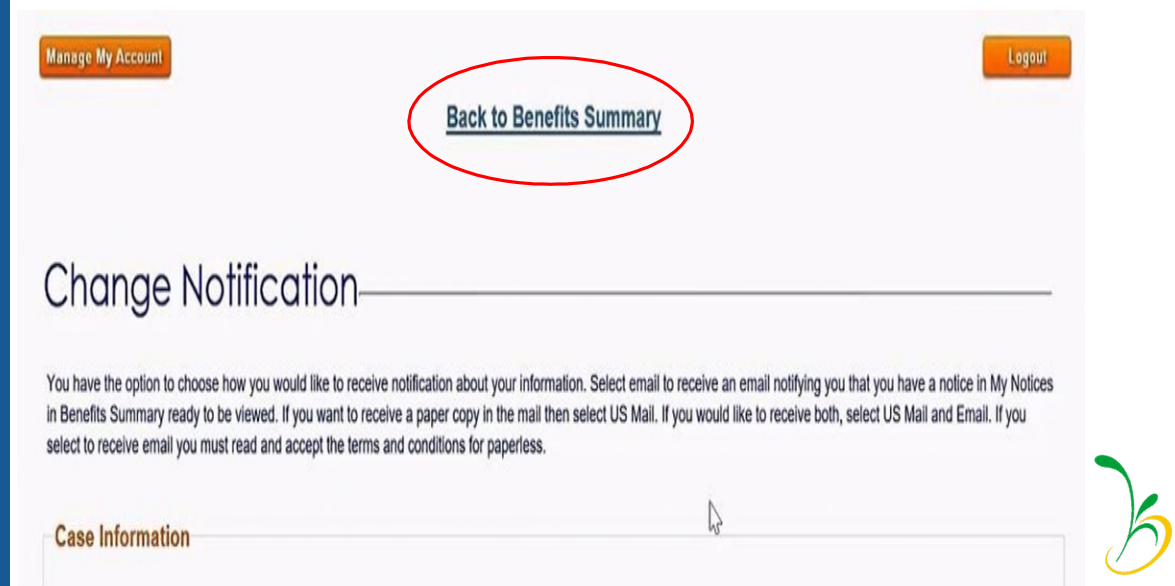

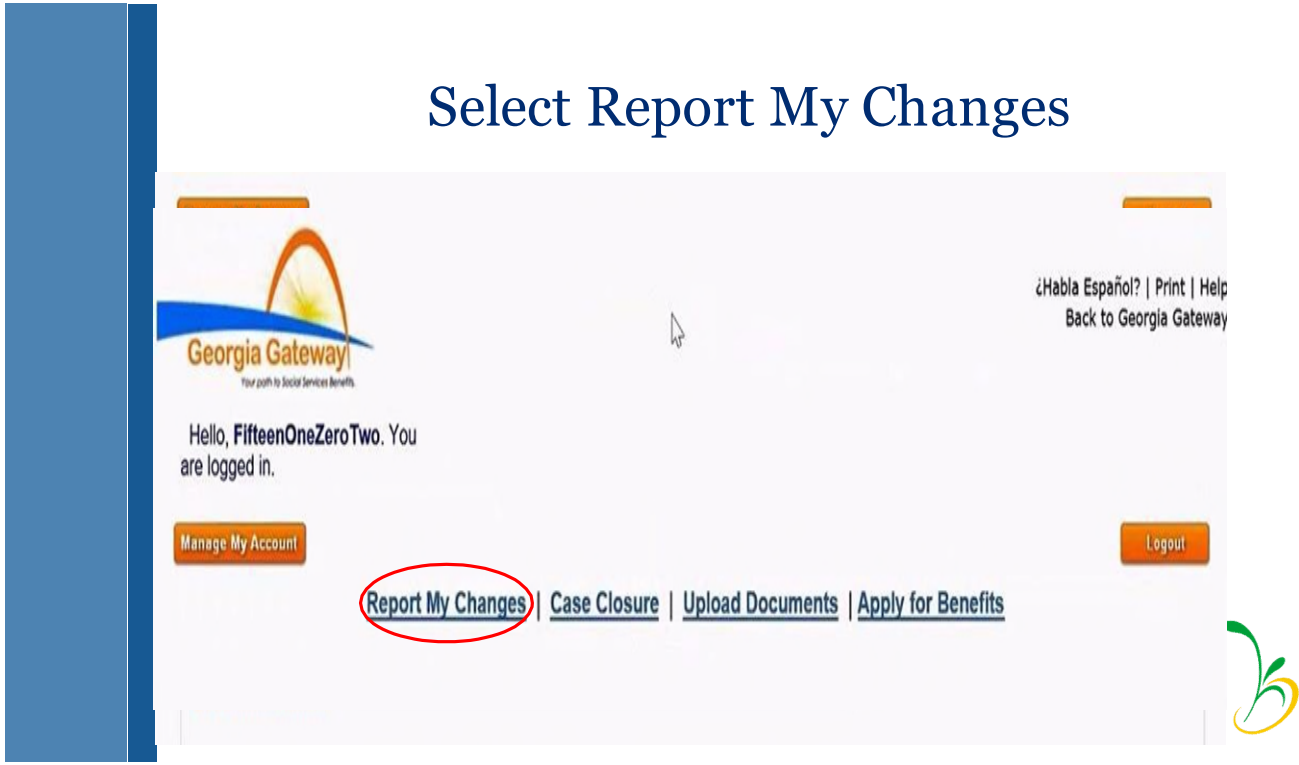

Select "Type of Care Change" at the bottom of the screen.

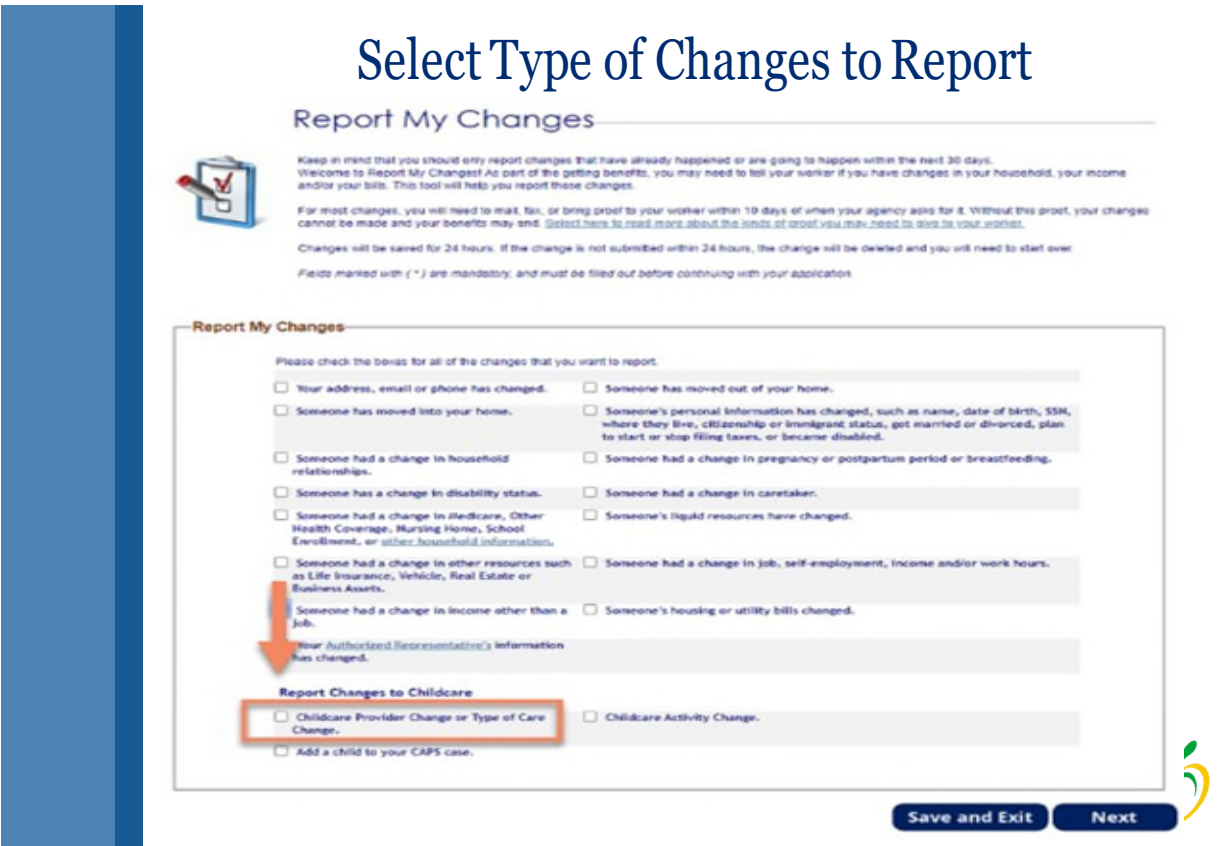

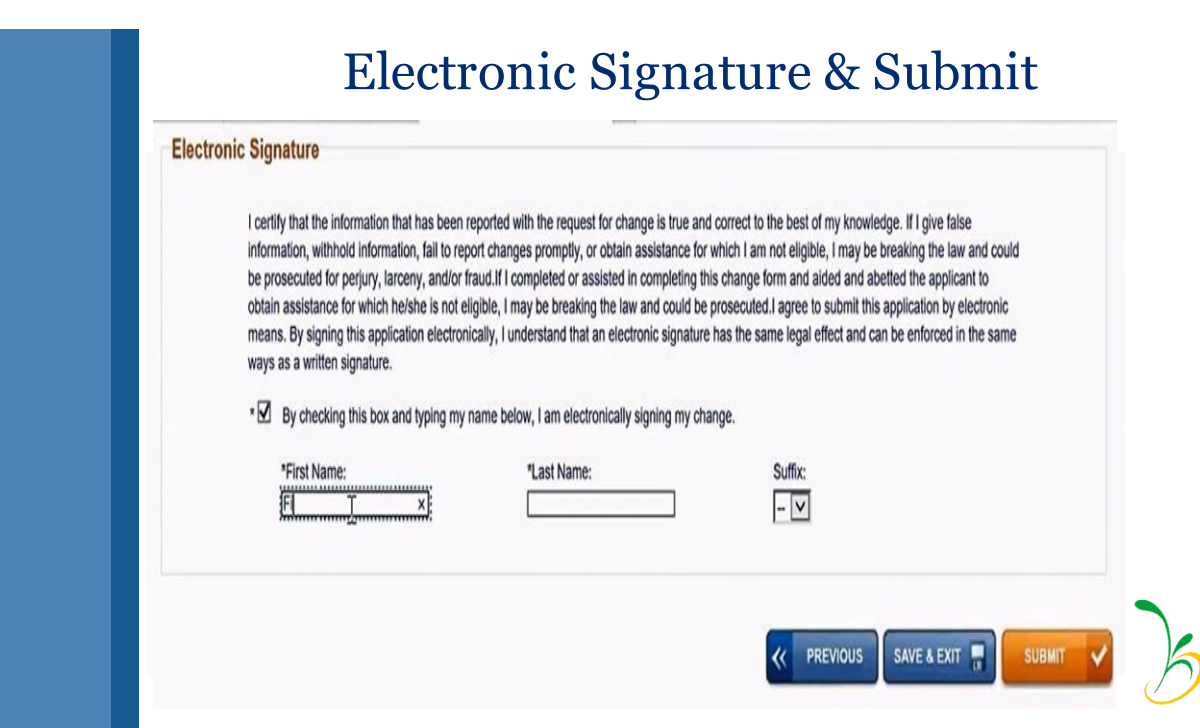

**Please email the families tracking number to [caps.stp@decal.ga.gov](mailto:caps.stp@decal.ga.gov)** 

Congratulations! Your change has been successfully<br>submitted.

Your tracking number is T